**Politechnika Lubelska**

Wydział Elektrotechniki i Informatyki Katedra Automatyki i Metrologii

# **Mikroprocesorowy rejestrator zapadów napi**ę**cia w publicznych sieciach rozdzielczych**

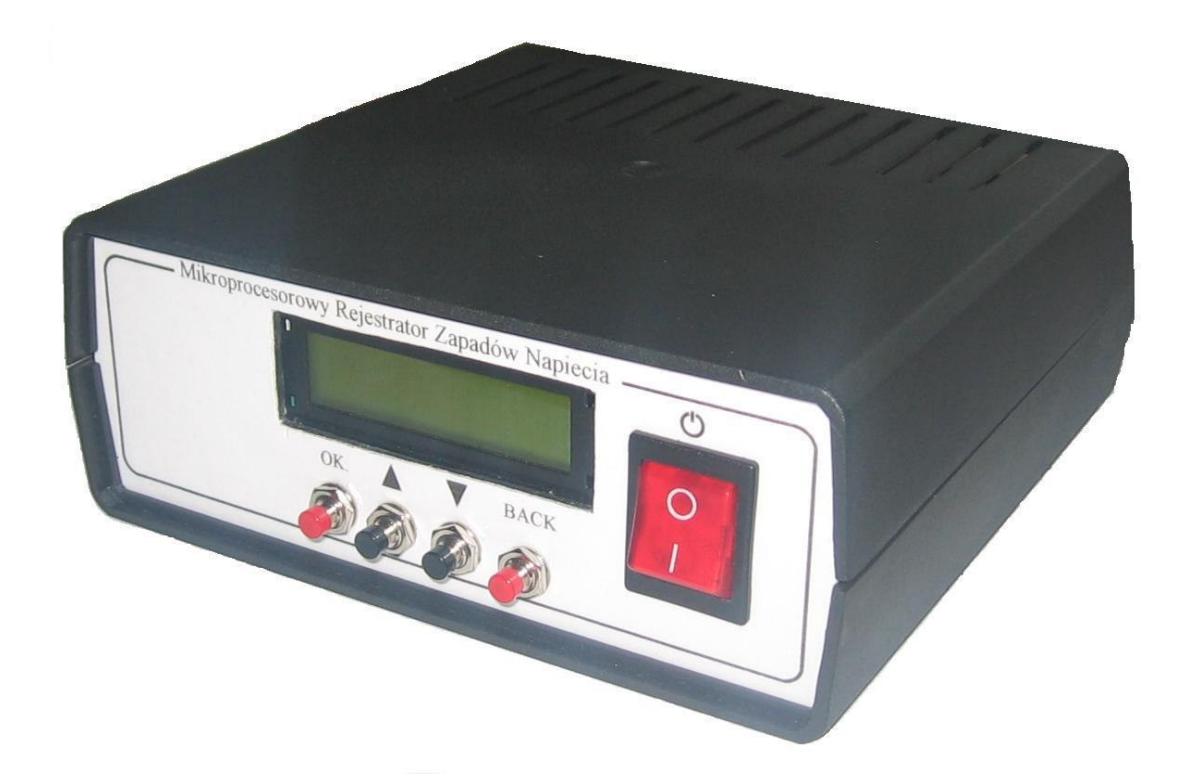

**Instrukcja obsługi** 

Nr albumu 27550D

Dyplomant: Marek Szpakowski Promotor: Dr inż. Eligiusz Pawłowski

Lublin 2006

# Spis Treści

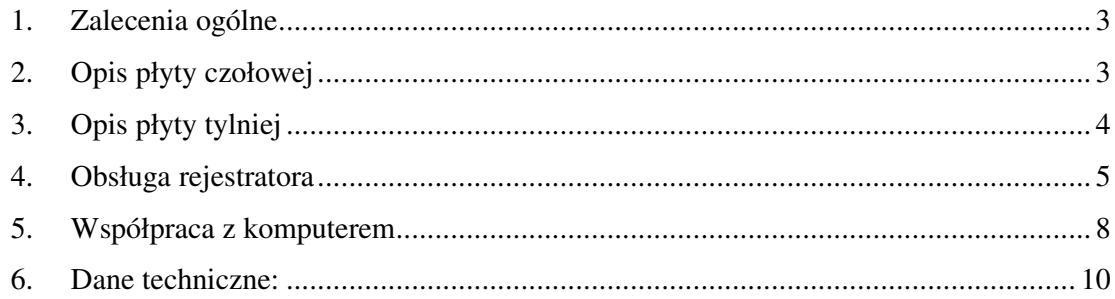

# **1. Zalecenia ogólne**

# **Zanim wł**ą**czysz do sieci rejestrator, dokładnie przeczytaj instrukcje obsługi**

Rejestrator należy zasilać wyłącznie ze źródeł napięcia przemiennego 230V / 50Hz. Przyrząd ten ma wbudowany specjalny układ zapewniający stabilną pracę zasilacza pomimo relatywnie dużych wahań napięcia. W związku z tym nie wymaga on stosowania dodatkowego stabilizatora napięcia, a nawet jest nie wskazane ze względu na charakter pracy rejestratora. Używaj wyłącznie przewodu sieciowego dołączonego do przyrządu.

**ZE WZGL**Ę**DU NA WYSOKIE NAPI**Ę**CIE WEWN**Ą**TRZ REJESTRATORA, NIGDY NIE ZDEJMUJ OBUDOWY PRZYRZ**Ą**DU! JE**Ś**LI REJESTRATOR NIE PRACUJE PRAWIDŁOWO SKONTAKTUJ SI**Ę **Z PUNKTEM SERWISOWYM.** 

**2. Opis płyty czołowej** 

PRZÓD

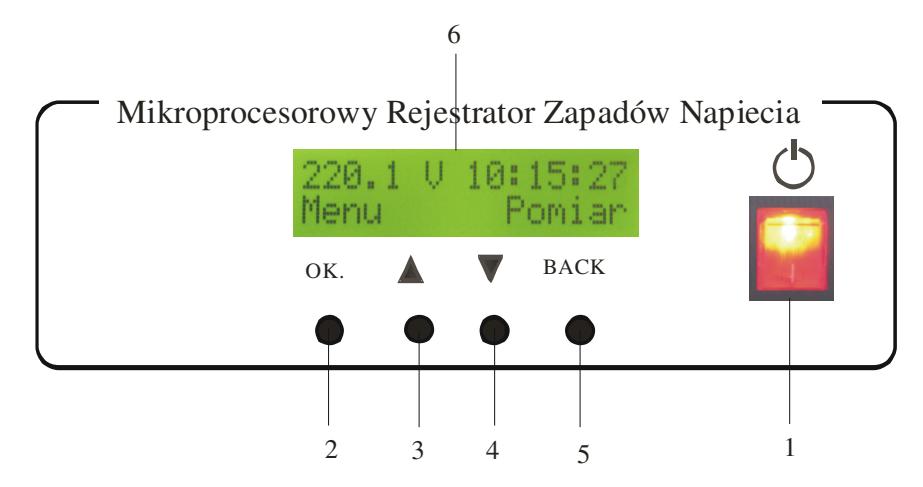

Rys. 1. Przedni panel mikroprocesorowego rejestratora zapadów napięcia

- 1. Przełącznik POWER służy do włączania i wyłączania rejestratora. Pozycję włączony sygnalizuje świecący przycisk POWER i podświetlanie wyświetlacza  $LCD(6)$
- 2. Przycisk OK. służy do zatwierdzania wyborów podczas poruszania się po MENU urządzenia, a także ma drugą funkcję, jeżeli nad tym przyciskiem ukaże się napis na wyświetlaczu LCD (6) tak jak na rys. 1 oznacza to że po naciśnięciu tego przycisku wyświetli się MENU rejestratora
- 3. Przycisk UP, jego naciśnięcie spowoduje przejście do górnego poziomu MENU
- 4. Przycisk DOWN, jego naciśnięcie spowoduje przejście do dolnego poziomu MENU
- 5. Przycisk BACK, służy do anulowania wyborów podczas poruszania się po MENU urządzenia, a także ma drugą funkcję, podobnie jak przycisk OK (2) jeżeli nad tym przyciskiem ukaże się napis na wyświetlaczu LCD (6) tak jak na rys. 1 oznacza to że po naciśnięciu tego przycisku wyświetli się opcja rejestracji napięcia
- 6. Wyświetlacz LCD, na jego ekranie ukazują się stosowne napisy i komunikaty a także wyświetlane jest menu ekranowe i w pozycji spoczynkowej wyświetla aktualne napięcie sieci i godzinne.

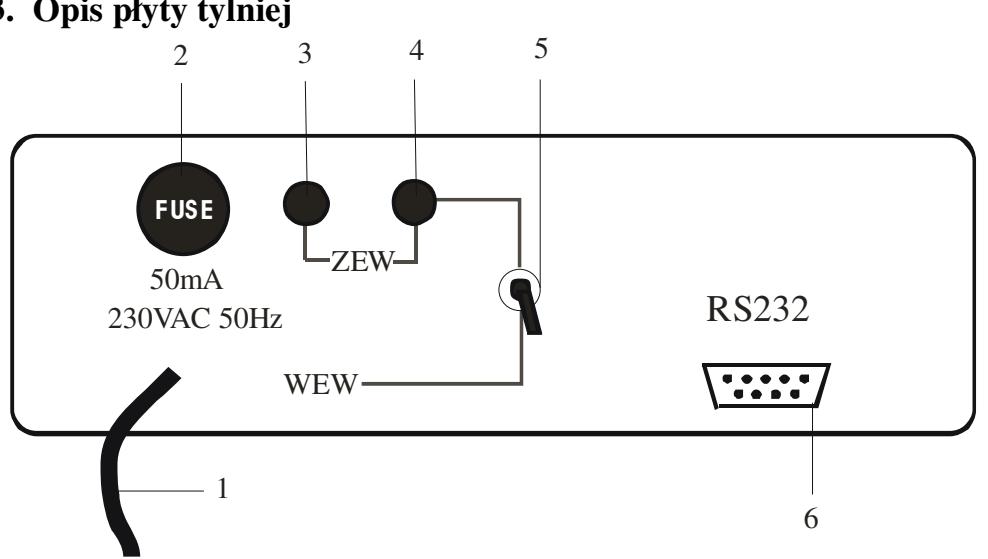

# **3. Opis płyty tylniej**

Rys. 2. Panel tylny mikroprocesorowego rejestratora zapadów napięcia

- 1. Przewód zasilający i wejście wewnętrzne rejestratora. Przewód jest zakończony znormalizowanym wtykiem służącym do przyłączenia do gniazda sieciowego 230V/50Hz
- 2. Bezpiecznik 50mA
- 3. Zacisk "gorący" wejścia zewnętrznego rejestratora
- 4. Zacisk "zimny" wejścia zewnętrznego rejestratora
- 5. Przełącznik wejść zewnętrzne wewnętrzne
- 6. Złącze RS232

# **4. Obsługa rejestratora**

# Pierwsze uruchomienie rejestratora

Przewód sieciowy wpinamy do gniazda sieciowego i przełączamy przycisk POWER, to powoduje jego zaświecenie się i włączone zostaje podświetlenie wyświetlacza LCD. W tym czasie rejestrator inicjuje działanie urządzenia. Następnie jeżeli proces ten powiódł się pojawi się główny ekran rejestratora, który pokazany jest na rys. 3.

# Użytkowanie Rejestratora

Na głównym ekranie zawarte są informacje o aktualnym napięciu zasilającym i godzinie. A w dolnym wierszu opisane są przyciski OK. i BACK.

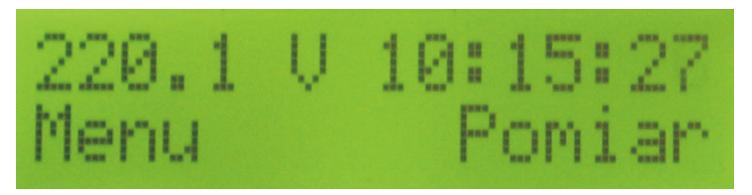

Rys. 3. Główny ekran rejestratora

Przycisk OK. pozwala na wejście do MENU a przycisk BACK powoduje wejście do menu w którym jest opcja rozpoczęcia pomiarów.

#### Poruszanie się po MENU

Do Menu ekranowego wchodzi się naciskając przycisk OK. a wychodzi przyciskiem BACK. Zmiana aktywnej zakładki w menu odbywa się przez przyciskanie przycisków UP i DOWN. W menu są dostępne następujące opcje: "Ustawienia", "Data Transfer", Tryb Overflow", i opcja rozpoczęcia lub zakończenia rejestracji. W zależności od stanu rejestratora wyświetlany jest napis "Start Rej." Lub "Stop Rej." Wejście do tych opcji odbywa się przez naciśnięcie przycisku OK.

#### Ustawianie czas

Wchodzimy do menu wybieramy zakładkę "ustawienia" i wchodzi do niej. Następnie wybieramy zakładkę "Czasu" i naciskamy przycisk OK. Od tego momentu zatrzymuje się zegar, można to zaobserwować tym że pozycja sekund przestała się zmieniać. Przyciskami UP i DOWN wybieramy właściwą godzinę i naciskamy przycisk OK. Teraz możemy ustawić właściwą minutę. Naciśniecie w tym momencie przycisku OK. spowoduje wyzerowanie sekund i zegara rozpocznie pracę z nowo ustawioną godziną, a na wyświetlaczu pojawi się główny ekran rejestratora.

#### Ustawianie daty

Wchodzimy do menu wybieramy zakładkę "ustawienia" i wchodzi do niej. Następnie wybieramy zakładkę "Daty" i naciskamy przycisk OK. Przyciskami UP i DOWN wybieramy właściwą dzień miesiąca i naciskamy przycisk OK. Teraz możemy ustawić właściwy miesiąc, a po następnym naciśnięci rok. Naciśniecie przycisku OK. spowoduje zapisanie zmian i powrót do głównego ekranu rejestratora.

#### Ustawianie czasu pomiaru

Wchodzimy do menu wybieramy zakładkę "ustawienia" i wchodzi do niej. Następnie wybieramy zakładkę "Pomiaru" i naciskamy przycisk OK. Przyciskami UP i DOWN wybieramy odpowiedni czas pomiaru, dostępne są czasy 10ms, 20ms, 50ms, 100ms, 200ms, 500ms, 1s, 2s, 5s, 10s i 15s. Naciśniecie przycisku OK. spowoduje zapisanie zmian i powrót do głównego ekranu rejestratora.

#### Ustawianie czasu zapadu

Wchodzimy do menu wybieramy zakładkę "ustawienia" i wchodzi do niej. Następnie wybieramy zakładkę "Czas zapadu" i naciskamy przycisk OK. Przyciskami UP i DOWN wybieramy odpowiedni czas pomiaru, dostępne są czasy od 10ms 2,55s. Opcja ta wykorzystywana jest tylko przy rejestracji zapadów według preferencji użytkownika. Naciśniecie przycisku OK. spowoduje zapisanie zmian i powrót do głównego ekranu rejestratora.

#### Ustawianie głębokości zapadu

Wchodzimy do menu wybieramy zakładkę "ustawienia" i wchodzi do niej. Następnie wybieramy zakładkę "Głębokosc zapadu" i naciskamy przycisk OK. Przyciskami UP i DOWN wybieramy odpowiednią głębokość zapadu, dostępne są głębokości od 0V do 230V. Opcja ta wykorzystywana jest tylko przy rejestracji zapadów według preferencji użytkownika. Naciśniecie przycisku OK. spowoduje zapisanie zmian i powrót do głównego ekranu rejestratora.

#### Ustawianie szybkości opadania napięcia

Wchodzimy do menu wybieramy zakładkę "ustawienia" i wchodzi do niej. Następnie wybieramy zakładkę "dU/dt" i naciskamy przycisk OK. Przyciskami UP i DOWN wybieramy odpowiedni szybkość opadania, dostępne są szybkości od 10V/s 1000V/s. Opcja ta wykorzystywana jest tylko przy rejestracji zapadów według preferencji użytkownika. Naciśniecie przycisku OK. spowoduje zapisanie zmian i powrót do głównego ekranu rejestratora.

#### Rozpoczęcie rejestracji

Przed rozpoczęciem rejestracji należy upewnić się czy nastawy urządzenia są zgodne z naszymi wymogami, można to uczynić wchodząc do menu "ustawienia". Aby wejść do menu rozpoczęcia pomiaru należy nacisnąć przycisk BACK w trakcie gdy na wyświetlaczu jest prezentowany główny ekran rejestratora lub przez wybór odpowiedniej opcji z Menu. Po wejściu jednym lub drugim sposobem do tego Menu na wyświetlaczu pojawi się napis "Start Rej. U". Przyciskami UP i DOWN wybieramy odpowiednią funkcje i jeżeli teraz naciśniemy przycisk OK. to od tej chwili rozpocznie się rejestracja i na wyświetlaczu pojawi się główny ekran rejestratora. Kolejna próba wejścia do Menu rejestracji spowoduje wyświetlanie napisu "Stop Rej." dla odpowiedniej opcji, którą wybraliśmy wcześniej. Jeżeli w tym czasie naciśniemy przycisk OK. to rejestrator zakończy pomiar i wyświetli główny ekran. W czasie rejestracji jest możliwość korekty ustawień przyrządu ale nie jest to wskazane, ponieważ może zniekształcić pomiar.

#### Tryb OVERFLOW.

Tryb ten jest najszybszym trybem rejestracji dostępnym w tym przyrządzie. Polega on na przesłaniu zebranej próbki natychmiast do komputera z pominięciem pamięci. Do poprawnej pracy w tym trybie wymagane jest podłączenie rejestratora do komputera i uruchomienie i konfiguracja programu terminala. Konfiguracja i podłączenie zostało opisane wyżej. Rozpoczęcie pracy rejestratora w tym trybie rozpoczyna się od wybrania zakładki "Tryb Overflow" z menu. Po wybraniu tego trybu na wyświetlaczu zamiast napięcia w lewym górnym rogu pojawi się napis "OVER F." Sygnalizuje on pracę przyrządu w tym trybie. Zakończenie tego trybu jest możliwe przez naciśnięcie przycisku BACK lub odłączenie zasilania.

# **5. Współpraca z komputerem**

Jeżeli zakończyliśmy pomiary to wyniki ostatniej rejestracji możemy przesłać do komputera. W tym celu podłączamy nasz przyrząd specjalnym kablem dostarczonym wraz z rejestratorem do portu szeregowego komputera, przy wyłączonym zasilaniu obydwu tych urządzeń. Obie wtyczki kabla są różne i uniemożliwiają odwrotne podłączenie. Jeżeli oba

urządzenia są ze sobą połączone we właściwy sposób możemy włączyć zasilanie obydwu z nich. Następnie uruchamiamy program "Terminal v1.9b by Br@y++", który znajduje się na dołączonej płycie CD. Na rys. 4 pokazane jest główne okno tego programu. Przed przystąpieniem do przesłania danych musimy skonfigurować terminal wybierając z górnego wiersza tego programu odpowiednie ustawienia. I tak:

COM Port: wybieramy numer portu do którego został dołączony rejestrator

Baud rate: prędkość transmisji, zawsze 19200

Data bits: liczba bitów danych, zawsze 8

Parity: Rodzaj parzystości, zawsze none

Stop bits: ilość bitów stopu, zawsze jeden

Opcja Handshaking, nas nie interesuje.

Następnie wciskamy przycisk Connect umieszczony w lewym górnym rogu okna programu i od tej chwili program oczekuje na dane. Po wybraniu odpowiednich opcji z rejestratora, a jakich o tym za chwile, w oknie terminala zostaną wyświetlone wyniki

| Terminal v1.9b - 20041226 - by Br@y++                                                                                                    | $\Box$ d $x$                             |
|----------------------------------------------------------------------------------------------------|------------------------------------------|
| COM Port<br>Baud rate<br>Handshaking<br>Data bits<br>Parity<br>Stop bits<br><b>Connect</b><br>○ 14400 ○ 57600<br>$Q$ 1 $C$ 6<br>$C$ 600<br>$\binom{1}{2}$ none<br>$\sqrt{\bullet}$ none<br>C5<br>$G$ 1<br>ReScan<br>G2C7<br>● 19200 ● 115200<br>C RTS/CTS<br>$C$ 1200<br>$\subset$ odd<br>$C_6$<br>Help<br>C3C8<br>$C$ 2400<br>$\degree$ 28800<br>C XON/XOFF<br>$C$ 128000<br>$C$ 1.5<br>c<br>even<br>$C$ 7<br>About.<br>C4C9<br>$C$ 4800<br>38400 256000<br>C RTS/CTS+X0N/X0FF<br>$\sigma$<br>C.<br>mark<br>C <sub>2</sub><br>G8<br>56000 C custom<br>C RTS on TX<br>C5C10<br>$C$ 9600<br>$\sigma$<br>с<br>space<br>Quit |                                          |
| Settings<br>custom BR Rx Clear<br>Scripting<br>F Auto Dis/Connect F Time V Stream log<br>ASCII table<br><b>Set font</b><br>$27 \div$<br>9600<br>AutoStart Script   CR=LF   Stay on Top<br>Graph<br>Remote                                                                                                    | CTS<br>$\Box$<br>ODSR <sub>D</sub> RI    |
| Receive<br>$C$ HEX $\quad \Box$ Dec $\Box$ Bin<br>Reset Counter   13 $\div$ Counter = 0<br>CLEAR<br>StartLog StopLog<br>G ASCII E Hex                                                                                                    |                                          |
|                                                                                                    | $\sim$<br>$\vee$                         |
| Transmit<br>CLEAR<br>Send File<br>$\Box$ CR=CR+LF                                                                                                    | <b>ODIR ORIS</b>                         |
| Macros<br>Set Macros<br>M1   M2   M3   M4   M5   M6   M7   M8   M9   M10   M11   M12                                                                                                    |                                          |
|                                                                                                    | $\rightarrow$ Send                       |
|                                                                                                    | $\wedge$<br>$\vee$                       |
|                                                                                                    |                                          |
| <b>H</b> Start<br>COB<br>Will instrukcaj obslugi - Mi<br>$\frac{3}{2}$ Terminal v1.9b<br><b>O V F</b>                                                                                                    | 伝り<br>16:11<br>图特<br>środa<br>2006-05-31 |

Rys. 4. okno programu "Terminal v1.9b by  $Br@y++"$ 

pomiarów, a nie zostaną zapisane na dysku twardym komputera. Aby to uczynić musimy wybrać przed przesłaniem danych opcje Start Log, która jest dostępna nad oknem terminala dokładnie po środku. Następnie wybrać nazwę pliku i miejsce w którym ma być on zapisany. Opcja Stop Log dostępna obok powoduje zakończenie pliku. Gdy już będziemy gotowi na przyjęcie danych to z menu rejestratora wybieramy zakładkę "Data Transfer", następnie zostaje wyświetlony napis "wysłać dane?", jeżeli naciśniemy przycisk OK. to od tej chwili rozpocznie się przesył danych , na wyświetlaczu ukaże się napis "TRASFER DANYCH". Rejestrator w tym stanie będzie trwał aż do zakończenia transmisji lub naciśnięcia przycisku BACK.

# **6. Dane techniczne:**

Zasilanie: AC 230V 50Hz Pobór mocy: 8W Czas pomiaru: od 10ms do 15s Wykrywanie zapadów napięcia o czasie trwanie 10ms Wykrywanie przepięć w sieci Rozdzielczość pomiaru: 0,1V Dokładność pomiaru: ok. 1,5 do 2% Rejestracja parametrów sieci elektroenergetycznej w trzech trybach: 1. Rejestracja napięcia, 2. Rejestracja zapadów według normy PN EN 50160, Data bits: 8

3. Rejestracja zapadów napięcia według preferencji użytkownika.

Parametry transmisji RS232: Baud rate: 19200

Parity: none

Stop bits: one

Wymiary: 180x170x70 (szerokość x głębokość x wysokość) Waga: 0,9kg